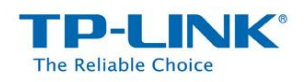

## **How to Use the Media Server Feature**

The Media Serverfeature allows you to share the music, videos and photos on your USB drive or mobile hard disk drivethat's connected to the router, to game consoles or media players.

## **HOW TO SET UP:**

Plug the USB storage into the USB port of the TP-LINK router and wait until the USB LED is solid green.

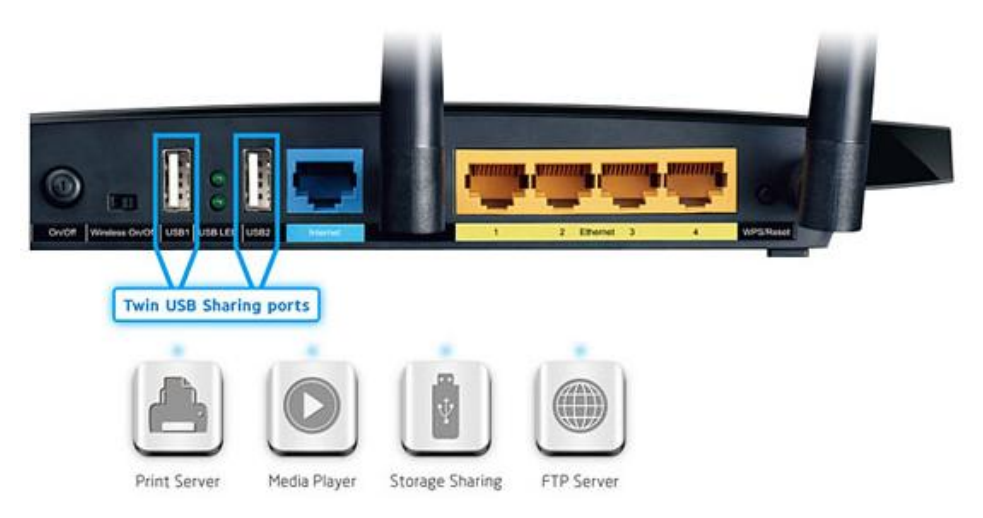

You can setup the media server by the following steps:

**Step 1** Open a web browser (IE/Chrome/Firefox/Safari), type **tplinklogin.net** in the address bar, and then press Enter button.

**Step 2** Type the username and password in the login page, the default username and password are both **admin** (in lower case), then click OK to log into the router, Click **USB Settings** -> **Media Server** on the left side menu.

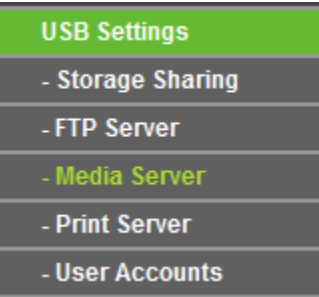

**Step 3** Before configuring the Media Server, the USB storage device must be recognized first. Click **Start** button.

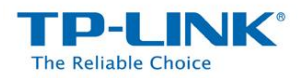

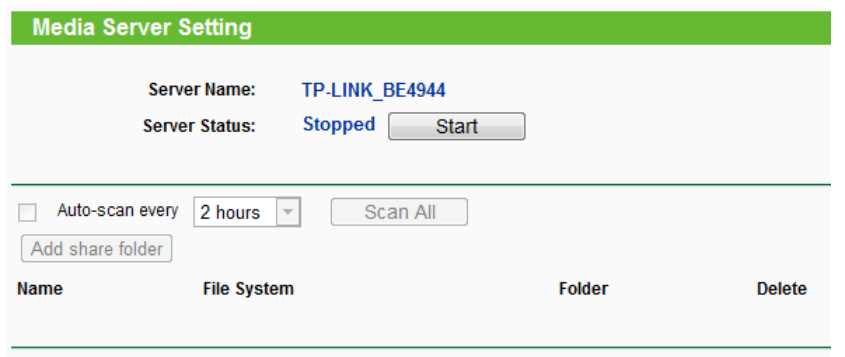

**Step 4** Click **Add share folder** button.Choose the folders you want to share and click **Save**.

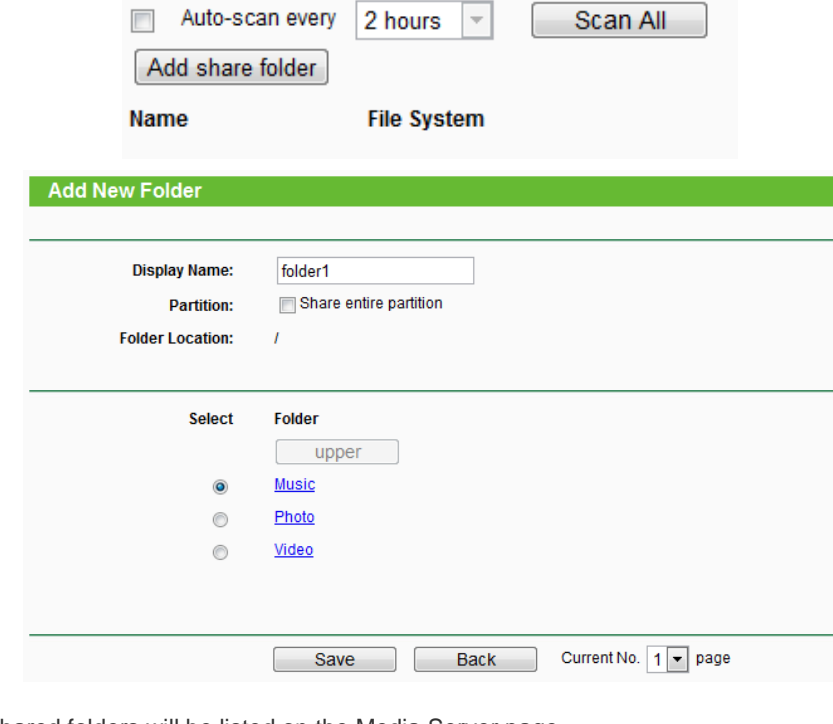

**Step 5** Your shared folders will be listed on the Media Server page.

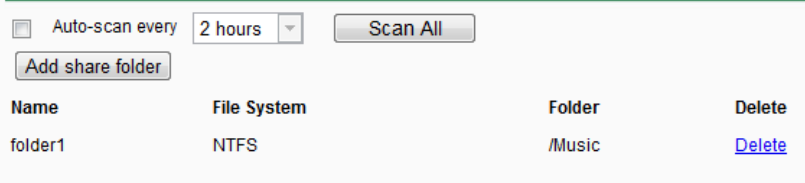

## **Access the Media Server on PS3**

Select  $\triangleq$  (Search for Media Servers) under  $\Omega$  (Photo),  $\Pi$  (Music) or  $\Pi$  (Video). The TP-LINK Media Servers that can be connected will be displayed.

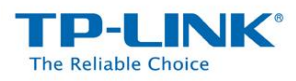

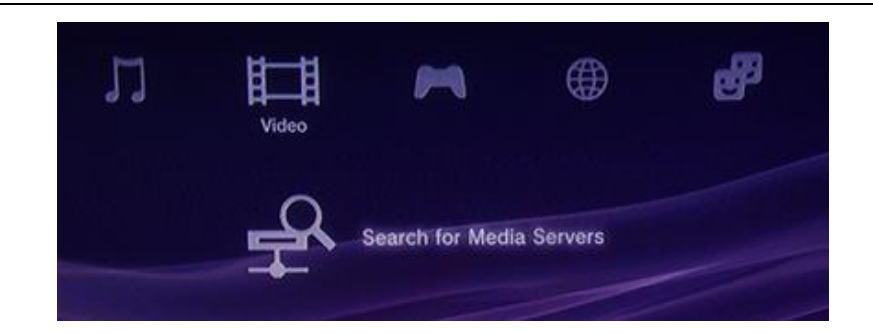

## **Access the Media Server on XBOX360**

The TP-LINK Media Servers that can be connected will be displayed in Video/Music/Picture Library.

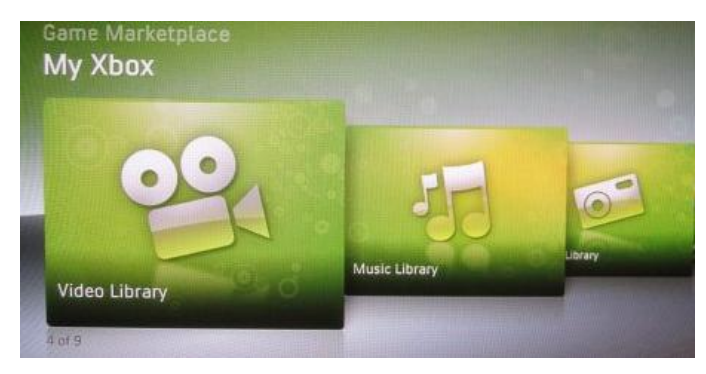

**Access the Media Server on Windows Media Player**

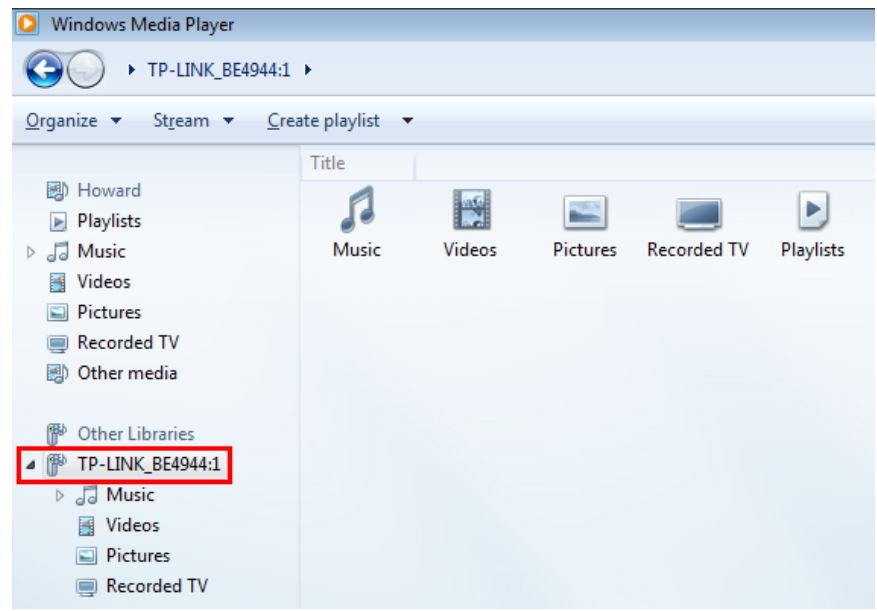

*Note:* 

*Some USB storage devices may require using the bundled external power.*